## **刪除連絡人**

選擇左邊工作列【連絡人】,勾選欲刪除的連絡人,點選【刪除】。

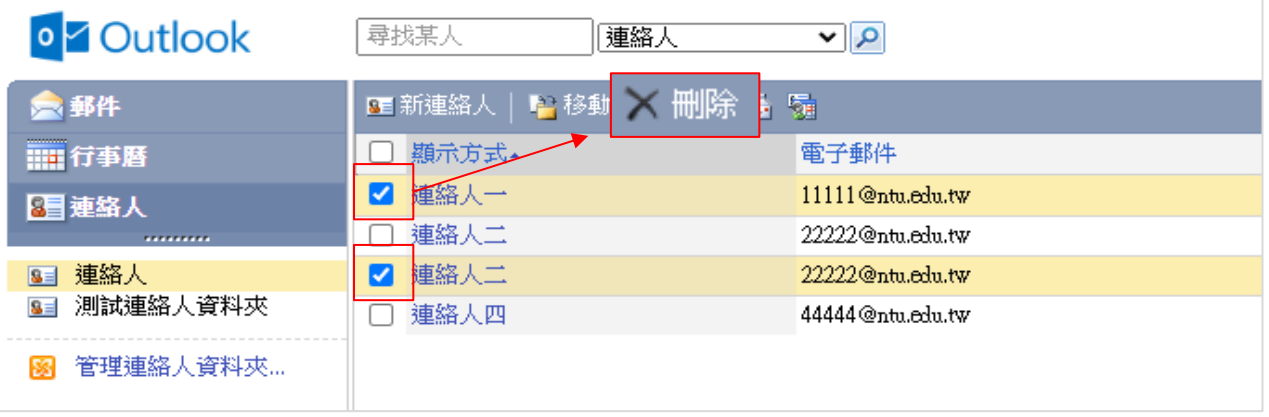

勾選【選取所有項目】,點選【刪除】,即刪除該頁面顯示的郵件。

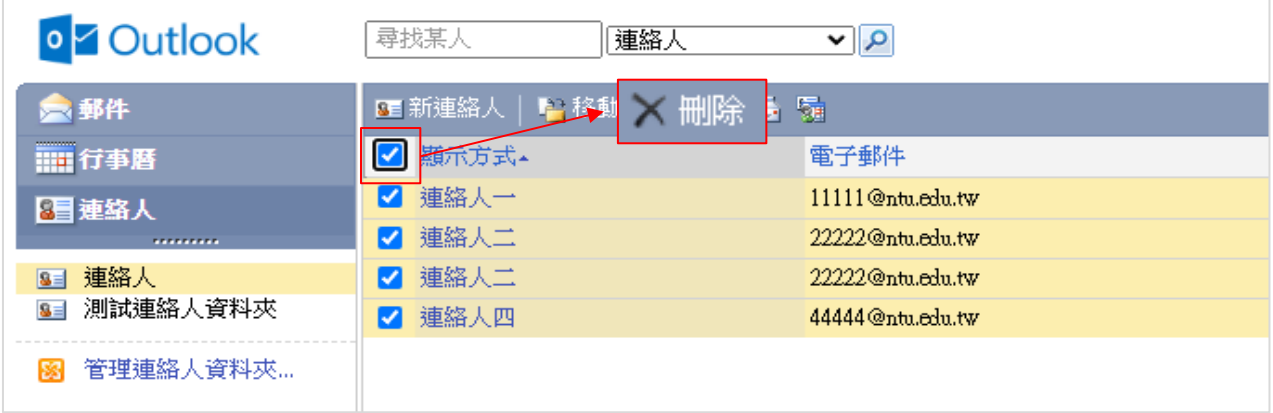